Т. 8 № 3(29) с. 26–35

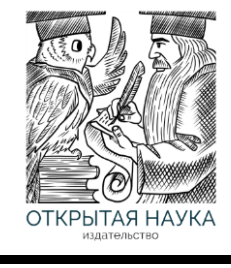

Международный журнал информационных технологий и энергоэффективности

Сайт журнала: <http://www.openaccessscience.ru/index.php/ijcse/>

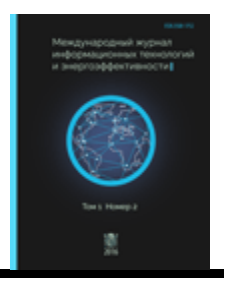

УДК 004

# **МОБИЛЬНОЕ ПРИЛОЖЕНИЕ «ВОЛЕЙБОЛЬНЫЙ ПОМОЩНИК», КАК НЕОТЪЕМЛЕМАЯ ЧАСТЬ АВТОМАТИЗАЦИИ ТРЕНИРОВОЧНОГО ПРОЦЕССА И ПРОВЕДЕНИЯ ОФИЦИАЛЬНЫХ МАТЧЕЙ ПО ВОЛЕЙБОЛУ**

# **Мортина Т.Н., Мортин К.В.**

*Муромский институт федерального государственного бюджетного образовательного учреждения высшего образования Владимирский государственный университет имени Александра Григорьевича и Николая Григорьевича Столетовых, Муром, Россия (602264, Муром, Владимирская обл., Орловская ул., 23), e-mail: [mortinkv@ya.ru.](mailto:mortinkv@ya.ru)* 

**Мобильное приложение "Волейбольный помощник" представляет собой инновационный инструмент, который может значительно улучшить игровой процесс как для судей, так и для игроков и тренера по волейболу. Приложение позволяет судьям быстро и легко отслеживать счет, оценивать игровые ситуации и принимать решения, основанные на правилах игры. Игроки могут использовать приложение, чтобы узнать расписание игр, получать уведомления о результатах игр, и анализировать свою игру, в том числе общее количество сделанных подач и атак, статистику ошибок и другие показатели. Это приложение является неотъемлемой частью игры в волейбол и может помочь судьям и игрокам повысить эффективность и качество игры.**

Ключевые слова: мобильное приложение, спортивный матч.

### **MOBILE APP "VOLLEYBALL ASSISTANT" AS AN INTEGRAL PART OF AUTOMATION OF TRAINING PROCESS AND HOLDING OFFICIAL VOLLEYBALL MATCHES**

#### **Mortina T.N., Mortin K.V.**

*Murom Institute of the Federal State Budgetary Educational Institution of Higher Education Vladimir State University named after Alexander Grigorievich and Nikolai Grigoryevich Stoletov, Murom, Russia (602264, Murom, Vladimir Region, Orlovskaya Street, 23), e-mail: [mortinkv@ya.ru](mailto:mortinkv@ya.ru)*

**Volleyball assistant mobile application is an innovative tool that can greatly improve the gaming experience for both referees, players and volleyball coach. The application allows referees to quickly and easily track scores, evaluate game situations and make decisions based on the rules of the game. Players can use the app to check game schedules, receive notifications of game results, and analyze their game, including total serves and attacks made, error statistics, and other metrics. This application is an integral part of the game of volleyball and can help referees and players improve the efficiency and quality of the game.**

Keywords: mobile app, sports match.

#### **Введение**

Волейбол - это командная игра, которая может быть очень полезна для студентов института по многим причинам.

# Т. 8 № 3(29) с. 26–35

Во-первых, игра в волейбол помогает улучшить физическую форму и общее здоровье. Такая игра, требует от игроков выносливости, быстроты реакции и гибкости. Регулярные тренировки и игры могут помочь студентам улучшить свою физическую форму и общее здоровье, что может положительно сказаться на их учебных результатах [1-2].

Во-вторых, игра в волейбол может помочь студентам развить коммуникативные навыки и улучшить способность работать в команде. Волейбол - это командная игра, в которой игроки должны постоянно общаться и координировать свои действия с партнерами по команде. Эти навыки могут быть полезными во многих сферах жизни, включая учебу, работу и личные отношения.

В-третьих, игра в волейбол может помочь студентам развить стратегическое мышление и улучшить способность принимать быстрые решения. Волейбол - это быстрая игра, в которой игроки должны быстро реагировать на действия соперников и принимать быстрые решения [2-3]. Эти навыки могут быть полезными в ряде профессиональных областей, включая бизнес, менеджмент и право.

В-четвертых, игра в волейбол может помочь студентам развить лидерские качества и улучшить способность принимать ответственность. Волейбол - это игра, в которой каждый игрок имеет свою роль и ответственность за свои действия. Это может помочь студентам развить лидерские качества, такие как способность вести команду и принимать решения.

#### **Автоматизация игрового процесса**

С развитием спорта внедрение информационных технологий приобретает особую актуальность. Особенно для тренировочного процесса волейболистов требующего постоянного общения и обмена опытом.

Цифровые видео, табло и проекционная техника, а также различные измерительные системы широко используются на всех крупных соревнованиях.

Секция волейбола есть почти в каждом учебном заведении не только в нашей стране, но и в целом мире. Поэтому существует необходимость небольшой автоматизации тренировочных процессов и организации официальных матчей.

Используя опыт игры в волейбол как в общеобразовательной и спортивной школах, институте и участия в городских и областных соревнованиях, можно заметить, что автоматизация игрового процесса необходима при ведении счета, определения переходов при забитом мяче, контроле взятия таймаутов и замен тренерами, создании протокола. Для облегчения работы судьи и/или секретаря матча необходимо разработать программу для помощи в ведении игрового процесса.

Для решения поставленных задачи создается мобильное приложение, которое можно скачать на телефон с ОС Android, (в России 73% населения предпочитает Android [6]) и использовать при проведении матчей. Само приложении будет заполнять протокол матча, занося в него не только счет каждой партии, но и составы команд, замены, тайм-ауты и т.д. Пример протокола матча показан на Рисунке 1.

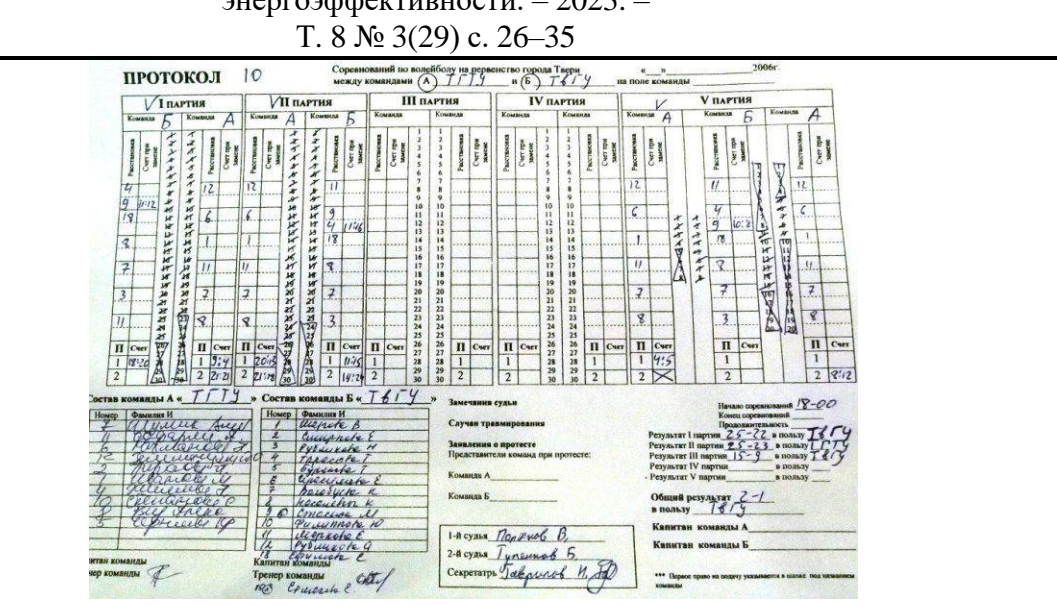

Рисунок 1 – Протокол матча в рукописном варианте

#### **Программная реализация приложения**

Для разработки приложения необходимо использовать следующую информацию: базу данных команд, пользователей, информации о текущем матче, автоматическое создание протокола игры [4-5].

Возможность приложения:

- просмотра информации о уже занесенных командах;
- просматривать запись и протокол предыдущих матчей.

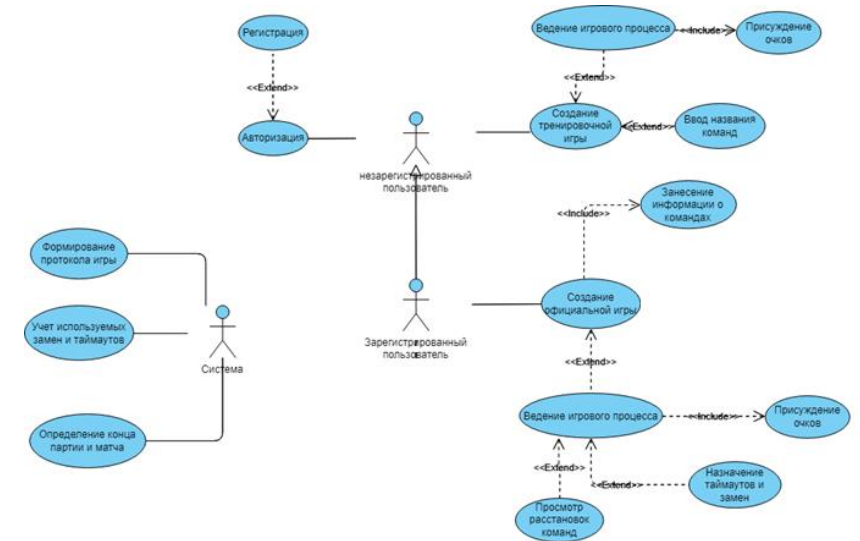

Рисунок 2 – Диаграмма прецедентов

Разрабатываемым приложением может пользоваться как незарегистрированный пользователь, так и зарегистрированный [7-8]. Первый может только создавать так называемые тренировочные матчи, где не надо заносить состав команд и следить за расстановкой. Второй может создавать как тренировочные, так и официальные матчи, где пользователь может записывать матчи на камеру, заносить информацию о командах. Система

Т. 8 № 3(29) с. 26–35

в приложение должна следить за количеством взятых замен, кого на кого меняли, чтобы избежать ошибок и количествах тайм-аутов, при каком счете были взяты. Из этого набора данных, а также информации о командах и счете каждой партии в конце матча система должна формировать протокол игры.

# **Руководство пользователя**

Основным функционалом разрабатываемого приложения является проведение тренировок и матчей.

Для того что бы начать тренировку на главной странице необходимо нажать кнопку «Начать тренировку» (Рисунок 3)

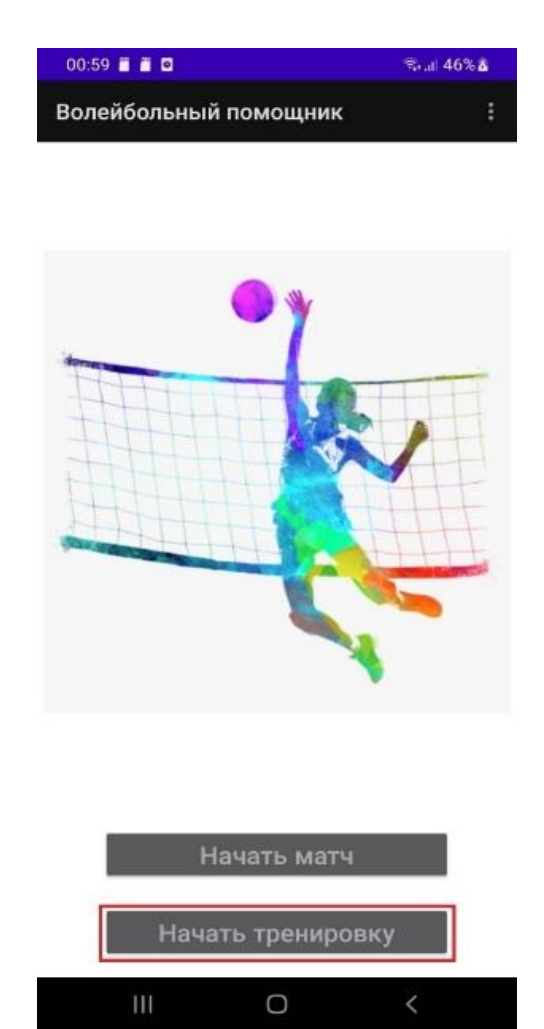

Рисунок 3 – Главная страница, для начала тренировки нажмите кнопку "Начать тренировку"

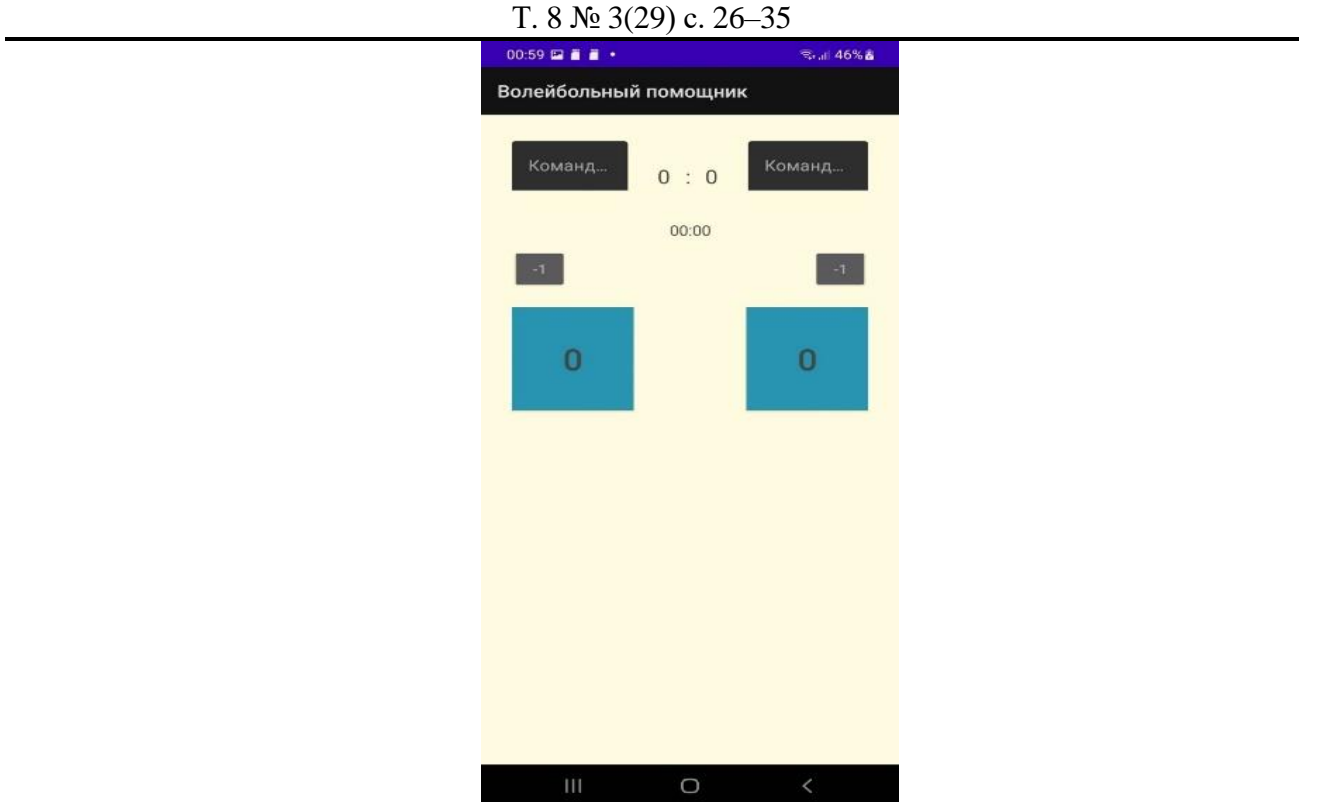

Рисунок 4 – Начало тренировки

Для того что бы начать матч необходимо авторизоваться. На главной странице необходимо нажать кнопку слева сверху на панели управления (Рисунок 5) и выбрать элемент «Вход/Выход».

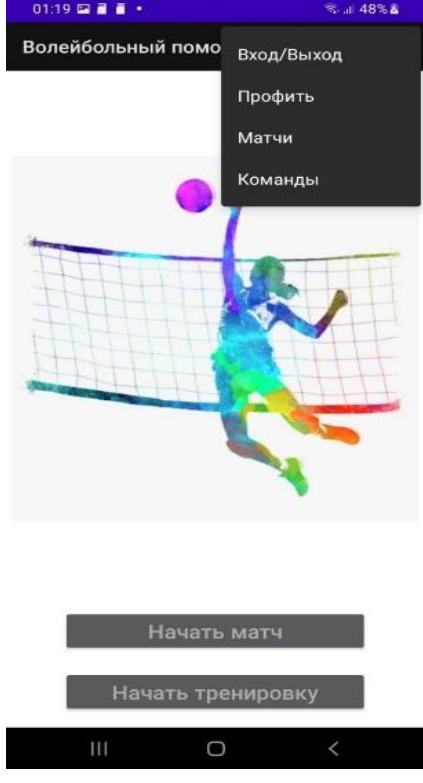

Рисунок 5 – Меню приложения

На странице авторизации пользователь может как авторизоваться, так и зарегистрироваться. Для регистрации необходимо нажать «Зарегистрироваться». Далее необходимо продолжить авторизацию. Для начала матча нужно нажать кнопку «Начать матч» (Рисунок 6).

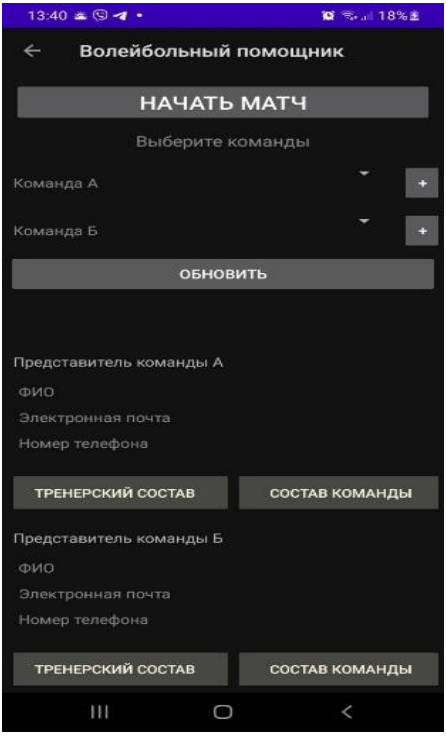

Рисунок 6 – Начало матча

Далее - добавить команды. Добавить игроков можно, нажав кнопку «+», после занесения необходимых данных нажать кнопку «Добавить игрока» и игрок будет добавлен в список.

Для добавления команды так же необходимо добавить хотя бы одного представителя (менеджера и/или тренера). Для этого нужно нажать кнопку «Добавить тренерский состав». На форме пользователь может добавить менеджера или тренера нажав в соответствующем месте кнопку «Редактировать». После занесения необходимых данных нажать кнопку «Добавить». Далее для завершения добавления команды нажать кнопку «Добавить команду». После добавления команд - «Начать матч» для продолжения создания матча. Далее необходимо выбрать тип матча (официальный с учетом замен и прослеживанием расстановок, любительский без замен) и нужно ли вести протокол (в протокол матча заноситься составы команд, результаты по партиям и результат матча). Для того чтобы продолжить – кнопка «Начать матч» (Рисунок 7).

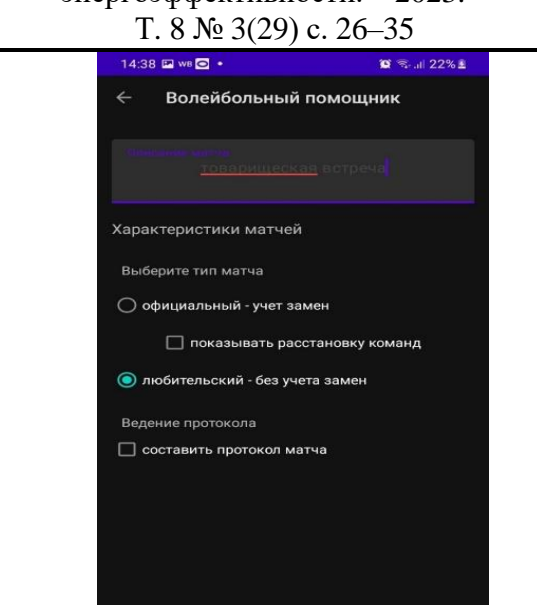

Рисунок 7 – Начало матча

 $\prec$ 

Начать матч

 $\mathbf{u}$ 

Проведение матча в любительском режиме отличается от тренировки только возможностью брать командами таймауты и ограниченное количество партий (их максимально 5).

При взятии тайм аута все кнопки на форме неактивны после его окончания выбранный таймаут "сгорает" – в этой партии брать его больше нельзя.

Если был выбран тип матча как официальный, то функционал расширяется. К возможностям любительского режима добавляется просмотр расстановок и проведение замен. В начале такого матча необходимо занести стартовые составы команд.

Для занесения расстановок нужно записать номера игроков в соответствующие поля и нажать кнопку «Записать стартовый состав» (Рисунок 8).

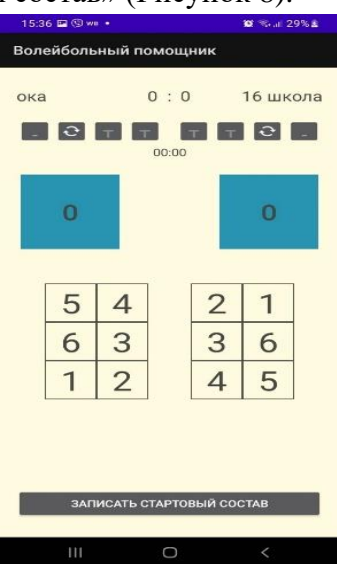

Рисунок 8 – Запись стартового состава

Т. 8 № 3(29) с. 26–35

Запись стартового состава проходит в начале каждой партии.

Для того что бы провести замену игрока у определенной команды нужно нажать кнопку замены под названием команды, поменять номер игрока в нужной зоне и нажать кнопку «Провести замену», если пользователь хочет отменить взятую замену, то нужно нажать кнопку «Отмена» (Рисунок 9).

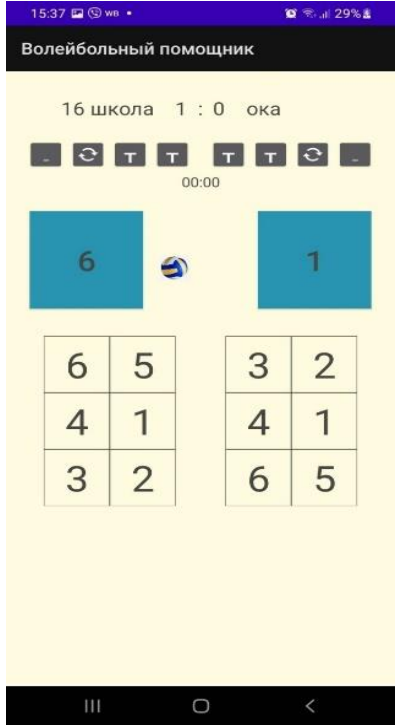

Рисунок 9 – Проведение замены

По окончании матча если было выбрано, то на устройство будет сохраняться протокол матча. Пример показан на Рисунок 10.

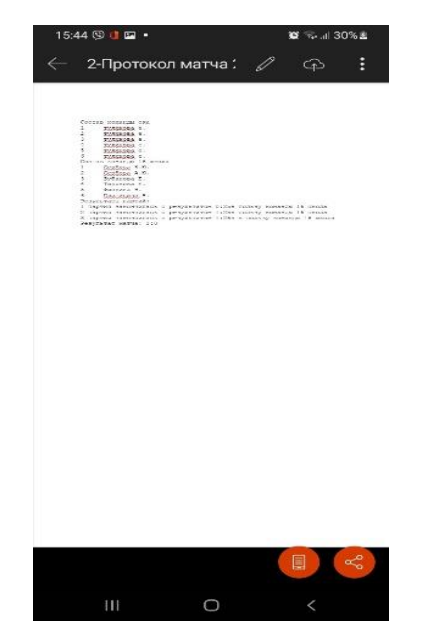

Рисунок 10 – Протокол матча

# Т. 8 № 3(29) с. 26–35

# **Выводы**

В данной работе было разработано приложение «Волейбольный помощник», в котором были реализованы такие функции как:

1. Контроль игрового процесса, включающего в себя ведение счета очков, замен и таймаутов.

2. Удобный, интуитивно понятный интерфейс.

3. 2 уровнями доступа. Первый для тренировок, второй для матчей (любительских и профессиональных).

4. Две роли пользователей (зарегистрированный и незарегистрированный) с разными уровнями доступа.

5. Добавление, редактирование команд зарегистрированного пользователя, редактирование составов команд на текущий матч.

6. Добавление и редактирование данных о представителях команд.

7. Назначение представителей команд на текущий матч.

8. Автоматическое создание протокола матча по его окончании.

В ходе разработки использовалась база данных SQLite, язык программирования Kotlin и среда разработки Android Studio.

# **Список литературы**

- 1. Волейбол: техника и тактика игры: методические рекомендации / Т.Ю. Каратаева. Челябинск: Изд-во Челяб. гос. пед. ун-та, 2016. – 77 с.
- 2. Примерная программа спортивной подготовки по виду спорта «Волейбол» (спортивные дисциплины «Волейбол» и «Пляжный волейбол»). / Под общей редакцией Ю.Д. Железняка, В.В. Костюкова, А.В. Чачина – М.: 2016. – 210 с.
- 3. Волейбол (техника, тактика, тренировка) [Текст] / А.В.Ивойлов, К.Б.Герман, Э.К.Ахмеров. - Минск : Вышэйшая школа, 1972. - 139 с. : ил. - Б. ц.
- 4. Оценка по волейболу простая [Электронный ресурс].URL: https://translated.turbopages.org/proxy\_u/en-ru.ru.88346903-634e59ac-628b5d4d-74722d776562/https/m.apkpure.com/volleyball-score-simple/com.wespiapps. volleyballscore (Дата обращения 18.10.2022)
- 5. Счет в волейболе [Электронный ресурс]: URL: https://m.apkpure.com/jp/счет-вволейболе/com.sakha.volleyballscoresitis (Дата обращения 18.10.2022)
- 6. Android Programming: The Big Nerd Ranch Guide (3rd Edition) (Big Nerd Ranch Guides). Bill Phillips, Chris Stewart, Kristin Marsicano. ISBN: 978-0-1347-0605-4
- 7. Android Design Patterns and Best Practice (1st Edition). Kyle Mew. Packt Publishing Ltd., 2016, ISBN-13: 978-1-7864-6721-8
- 8. Inside the Android OS: Building, Customizing, Managing and Operating Android System Services (Android Deep Dive, 1st Edition). G. Blake Meike, Addison-Wesley Professional, 2018, ISBN-13: 978-0-1340-9634-6Unmanned Aircraft Systems (UAS) Frequently Asked Questions." Federal Aviation Administration, 26 Aug. 2021, www.faa.gov/uas/getting\_started/fly\_for\_fun/frequently\_asked\_questions/.

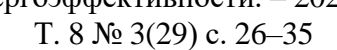

# **References**

- 1. Volleyball: technique and tactics of the game: guidelines / T.Yu. Karataev. Chelyabinsk: Chelyab Publishing House. state ped. un-ta, 2016. - p. 77.
- 2. Exemplary sports training program for the sport "Volleyball" (sports disciplines "Volleyball" and "Beach volleyball"). / Under the general editorship of Yu.D. Zheleznyak, V.V. Kostyukova, A.V. Chachina - M.: 2016. - p.210.
- 3. Volleyball (technique, tactics, training) [Text] / A.V. Ivoylov, K.B. German, E.K. Akhmerov. - Minsk: Higher School, 1972. - p. 139: ill. - B. c.
- 4. Volleyball score is simple [Electronic resource]. URL: https://translated.turbopages.org/proxy\_u/en-ru.ru.88346903-634e59ac-628b5d4d-74722d776562/https/m.apkpure.com/volleyball-score-simple /com.wespiapps. volleyballscore (Accessed 10/18/2022)
- 5. Volleyball score [Electronic resource]: URL: https://m.apkpure.com/jp/volleyballscore/com.sakha.volleyballscoresitis (Accessed 10/18/2022)
- 6. Android Programming: The Big Nerd Ranch Guide (3rd Edition) (Big Nerd Ranch Guides). Bill Phillips, Chris Stewart, Kristin Marsicano. ISBN: 978-0-1347-0605-4
- 7. Android Design Patterns and Best Practices (1st Edition). Kyle Mew. Packt Publishing Ltd., 2016, ISBN-13: 978-1-7864-6721-8
- 8. Inside the Android OS: Building, Customizing, Managing and Operating Android System Services (Android Deep Dive, 1st Edition). G. Blake Meike, Addison-Wesley Professional, 2018, ISBN-13: 978-0-1340-9634-6"Unmanned Aircraft Systems (UAS) Frequently Asked Questions." Federal Aviation Administration, 26 Aug. 2021, www.faa.gov/uas/getting\_started/fly\_for\_fun/frequently\_asked\_questions/.